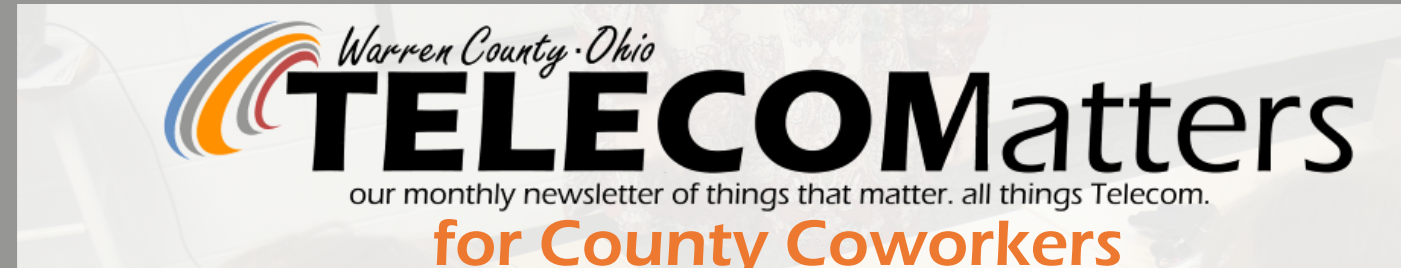

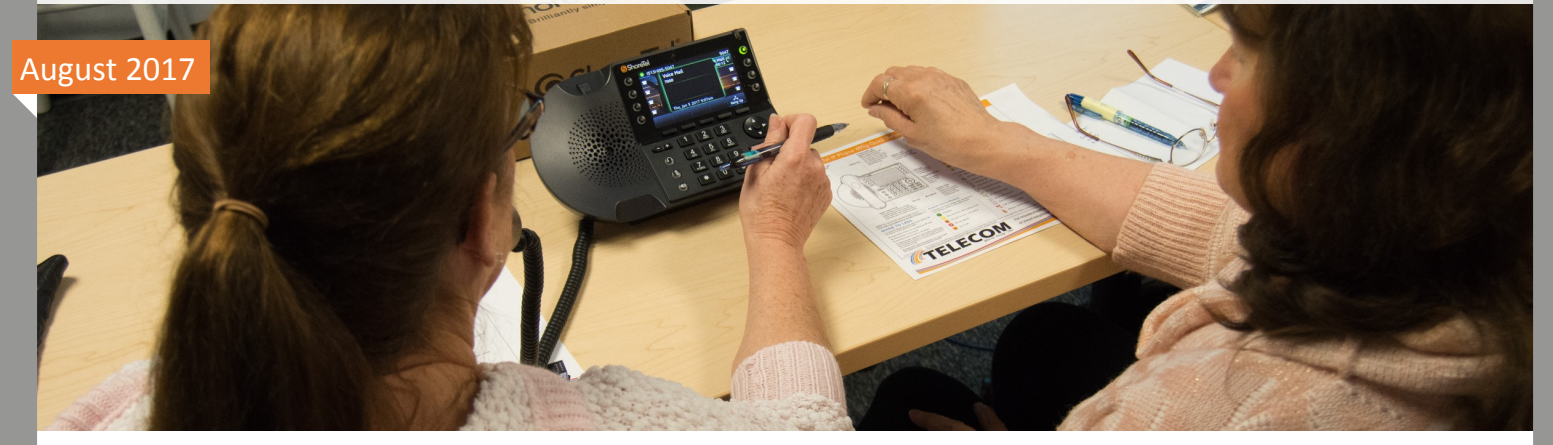

# ShoreTel Phones Are Hitting Desks!

Phase 2 is well underway with more than 380 County employees visiting our training room over the course of 24 classes in 5 weeks. We anticipate all coworkers in this phase to have their phones by the end of August.

## **Just a FEW ways these phones are an upgrade**

- 1. **THE BIG SCREEN**—it walks you through each function, no more blind navigation!
- 2. **SEE MISSED CALLS**—If a caller didn't leave you a voicemail on the old phone, you had no way of knowing they called. Now you can hit <History> and look for calls with the red icon next to it.
- 3. **BUILT IN DIRECTORY**—don't know a department or employee's extension? No problem! Press <Directory>, spell them out, and the list shows results to match what you entered. No more thumbing through (or finding) the paper directory!
- 4. **CONFERENCE**—combine up to 5 people from landlines or cellular phones.
- 5. **HANDLE YOUR OWN CALL ROUTING**—going on vacation? Tell your phone to send all incoming calls to your backup when in 'Vacation' <State>! (or just let them go to the default voicemail!)

A [SignupGenius link](//netapp01/home$/lyonsa.tc/My Documents/#ProjectTriTech (AJL)) has been provided to the head of each department that we're ready to train. The link is also on our [Telephone Training Page](http://warrencountytelecom.com/wp/training/telephone-training/) with several training resources.

Don't have your phone yet? Haven't been told to attend a class yet? You must be part of Phase 3 coming later this year!

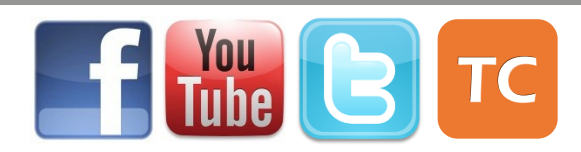

## Have Shared Hold or Park lines?

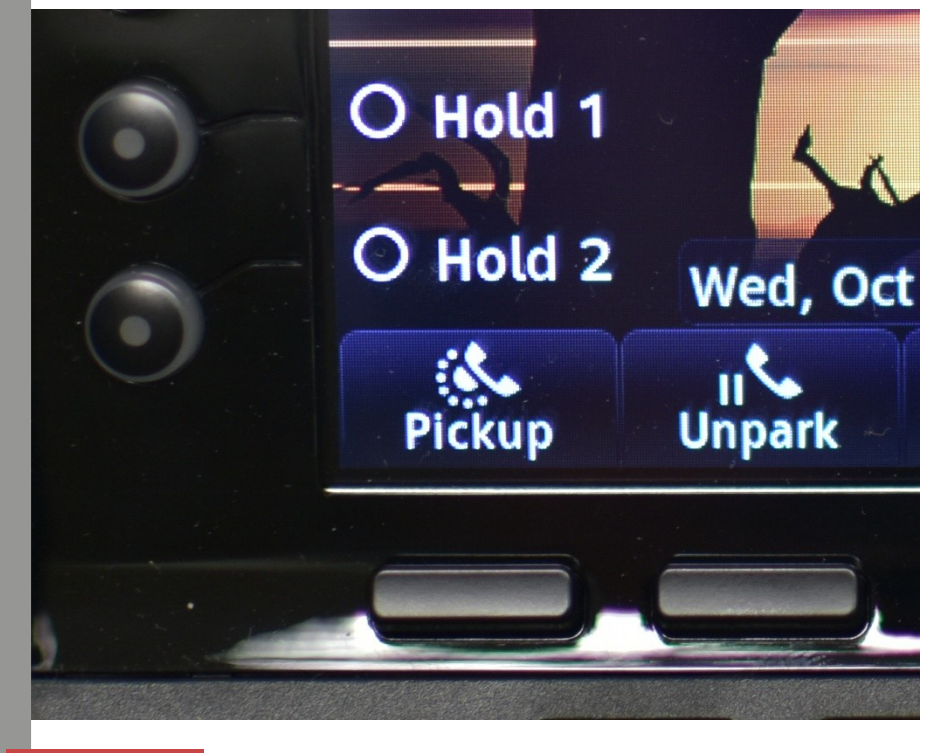

If your department opted to put shared Hold or Park lines on your phones, there are two ways to interact with them. When a caller is PARKED to a shared line, their ID and time ticker will appear next to it. You can either:

1.Press <Unpark> softkey then the line's bubble to move that caller over to your extension. This frees up that shared line for another coworker to temporarily park a caller. *2.*Press the shared line's bubble to interact with the caller on that line. Note: this ties up that shared line so that coworker's can't use it.

## FAQ's

phone user, will they see my phone number or an alias?

*A: Each extension or department can pick whether they want their extension to be shared or kept anonymous.*

Q: What's the difference between <Transfer> & <Park>?

*A: Transferring a caller only gives them a few rings before they're dumped into the recipient's voicemail. Parking gives your coworker 2 minutes to service the caller before they're ultimately bounced back to you.*

Q: Can I get a shoulder-rest for my handset? *A: Yes! Have your department head submit a count to telephone@wcoh.net. They're ~\$8.*

Q: How do I call an outside line? *A: Same as on the old phone, dial 8+(area code) phone number.*

Q: When I call a citizen, client, or non-ShoreTel Q: How many total phones can be on a conference?

> *A: 5 total—you plus 4 other people. Any ShoreTel user can add people to a conference call and it will stay up as long as one ShoreTel user is on the conference.*

### Q: Why Should I use the State Button?

*A: It lets coworkers see your availability in the directory (the icon left of your name), and it routes your incoming calls to your preferred location—by default, options 2-6 all send callers to your voicemail. Or you can customize and forward calls to a* Edit *coworker's*

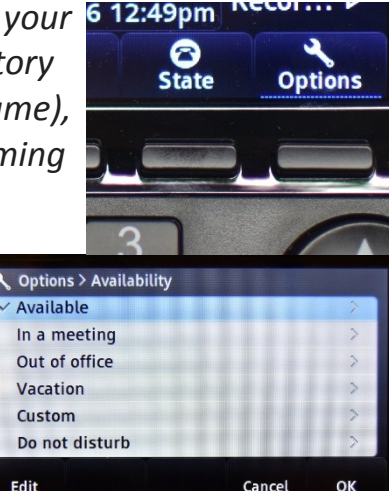

*extension or your mobile phone.*